# Bitfusion Guide to TensorFlow Installation

Bitfusion Guides

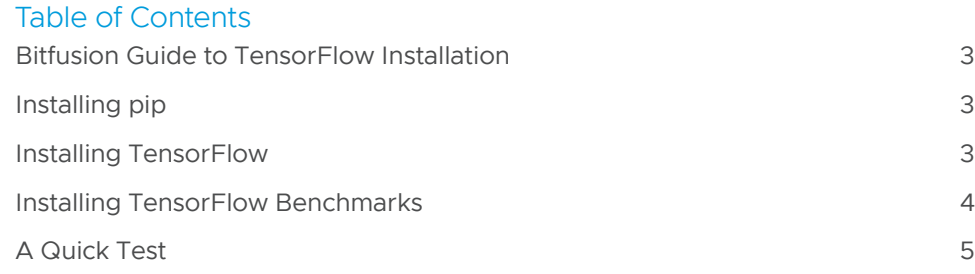

### <span id="page-2-0"></span>Bitfusion Guide to TensorFlow Installation

You can install TensorFlow as a pip package. So this document describes how to install three items.

• pip

- TensorFlow (a framework)
- TensorFlow benchmarks (apps that use the framework)

### Installing pip

Here, we will only install a prebuilt, gpu-version of TensorFlow. But first, we install the pip installer and a common library for building python applications. After those prerequisites, TensorFlow is easy. Here we install both pip and pip3 so as to handle whatever environment is actually in use on your system. But if you know which you need, you can just install one. Nevertheless, if you want both, they should co-reside peacefully on the same system.

Install pip or pip3 on Ubuntu

sudo apt install python-pip sudo apt install python3-pip

#### Install pip and pip3 on CentOS

# Install the EPEL repo before pip in order to find the pip package. sudo yum install epel-release sudo yum update sudo yum repolist # Now install pip and pip3. sudo yum install python-pip sudo yum install python36-pip

#### Install pip and pip3 on RHEL7

sudo yum install python-pip sudo yum install python36-pip

### Installing TensorFlow

Now you can install a prerequisite and TensorFlow:

```
Text
sudo pip[3] install absl-py
sudo pip[3] install tensorflow-gpu==1.13.1 # or other version
```
Above, we installed version 1.13.1 of TensorFlow. How do know which versions are available (leaving aside the question of which of those you want)? Well, here is a clever hack to force pip to tell you what versions are available for a given package. In this example, the package is tensorflow-gpu. It works by forcing a mismatch failure, because the error message list the possible values.

#### <span id="page-3-0"></span>Hack to See Which Versions of TensorFlow Are Available

```
$ pip[3] install tensorflow-gpu==
Collecting tensorflow-gpu==
Could not find a version that satisfies the requirement tensorflow-gpu== (from versions:<br>0.12.0rc0, 0.12.0rc1, 0.12.0, 0.12.1, 1.0.0, 1.0.1, 1.1.0rc0, 1.1.0rc1, 1.1.0rc2, 1.1.0,<br>1.2.0rc0, 1.2.0rc1, 1.2.0rc2, 1.2.0, 1.2.1, 
No matching distribution found for tensorflow-gpu==
You are using pip version 8.1.1, however version 18.0 is available.
You should consider upgrading via the 'pip install --upgrade pip' command.
```
By the way, we do not advise you to follow the above consider upgrading message there on the last line.

If you need to uninstall:

#### Uninstall TensorFlow

\$ pip uninstall tensorflow-gpu \$ \$ # Do not forget to manually uninstall tensorboard, too. \$ # (automatically installed, but not uninstalled). \$ \$ pip uninstall tensorboard \$ pip uninstall tensorflow-gpu  $\zeta$ \$ # Do not forget to manually uninstall tensorboard too \$ # (automatically installed, but not uninstalled). \$ \$ pip uninstall tensorboard

### Installing TensorFlow Benchmarks

Now, get the set of benchmarks you can run to exercise TensorFlow and check out the branch that is compatible with your version of TensorFlow.

### Uninstall TensorFlow

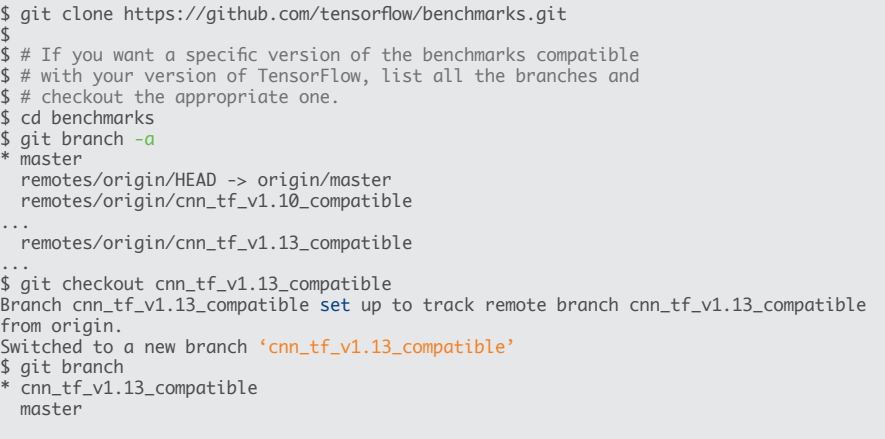

## <span id="page-4-0"></span>A Quick Test

If you want to run a quick test of the TensorFlow benchmarks, here is a command that will run on a server with a GPU (and the driver and CUDA):

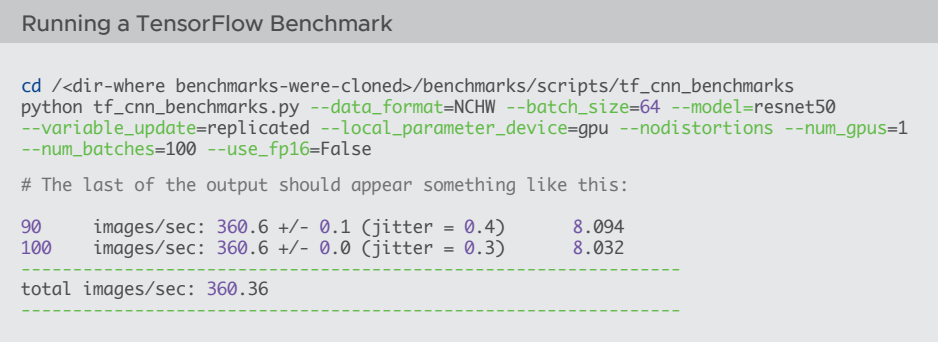

To test the benchmarks with FlexDirect and a virtual GPU, see the instructions in the *[Evaluation Guide](https://www-review.vmware.com/solutions/business-critical-apps/hardwareaccelerators-virtualization.html)* sections.

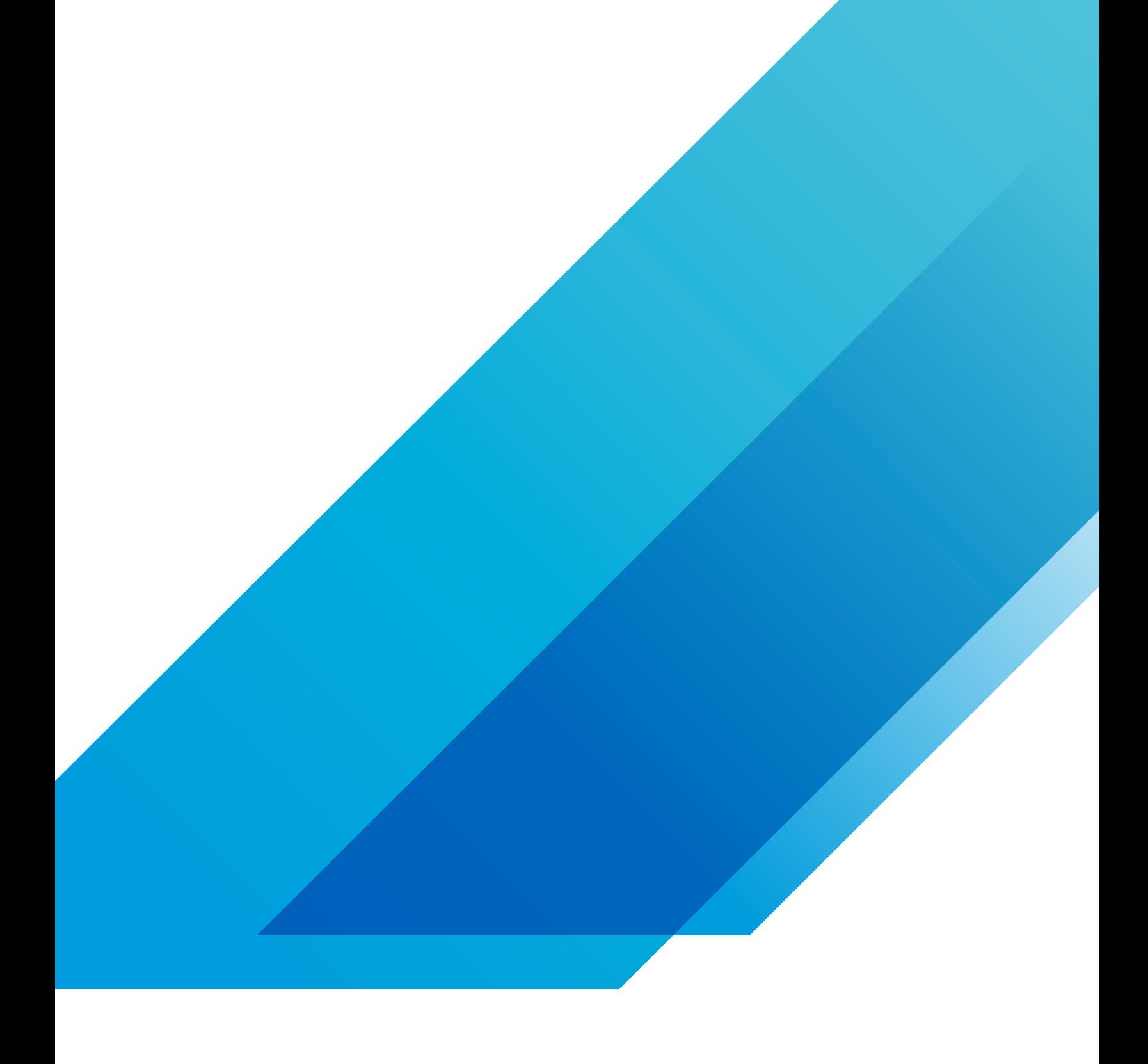

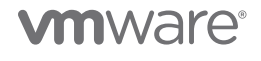

VMware, Inc. 3401 Hillview Avenue Palo Alto CA 94304 USA Tel 877-486-9273 Fax 650-427-5001 vmware.com Copyright © 2019 VMware, Inc.<br>All rights reserved. This product is protected by U.S. and international copyright and int